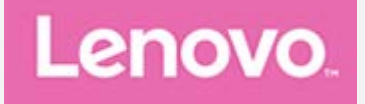

# **Lenovo Tab M10 Plus 3rd Gen**

**Руководство пользователя**

**TB125FU**

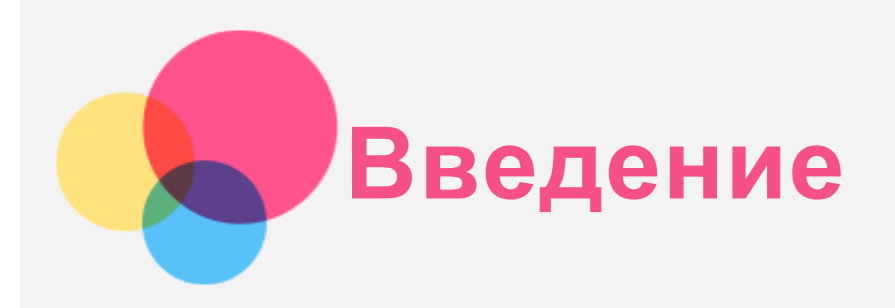

Прежде чем использовать информацию и само изделие, обязательно ознакомьтесь с перечисленными ниже разделами:

- *Руководство по технике безопасности, гарантии и быстрому запуску*
- *Уведомление о действующих нормативах*
- «Важная информация по технике безопасности и обращению с устройством» в разделе «Безопасность».

*Руководство по технике безопасности, гарантии и быстрому запуску* и *Уведомление о действующих нормативах* см. на сайте http://support.lenovo.com.

*Примечание. Все изображения и иллюстрации в данном документе приводятся только для справки и могут отличаться от готового изделия.*

#### Технические характеристики

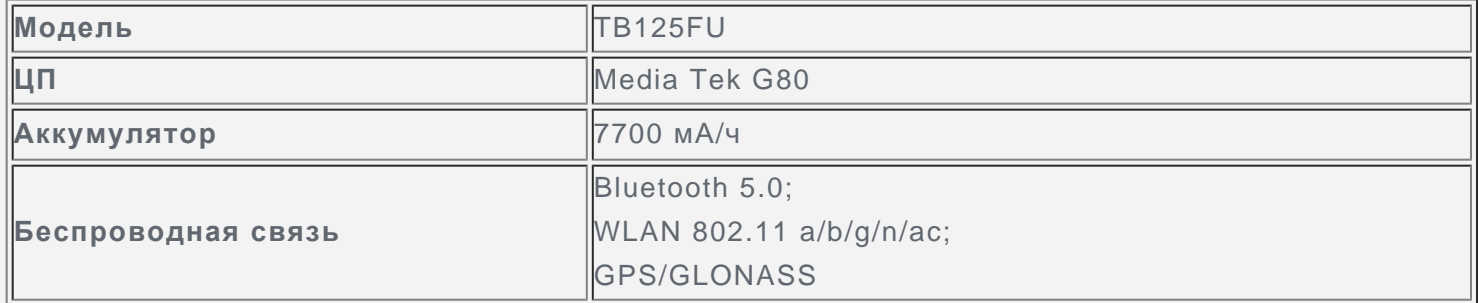

## Главный экран

Использование устройства начинается с главного экрана. Для вашего удобства на главном экране уже установлено несколько полезных приложений и виджетов.

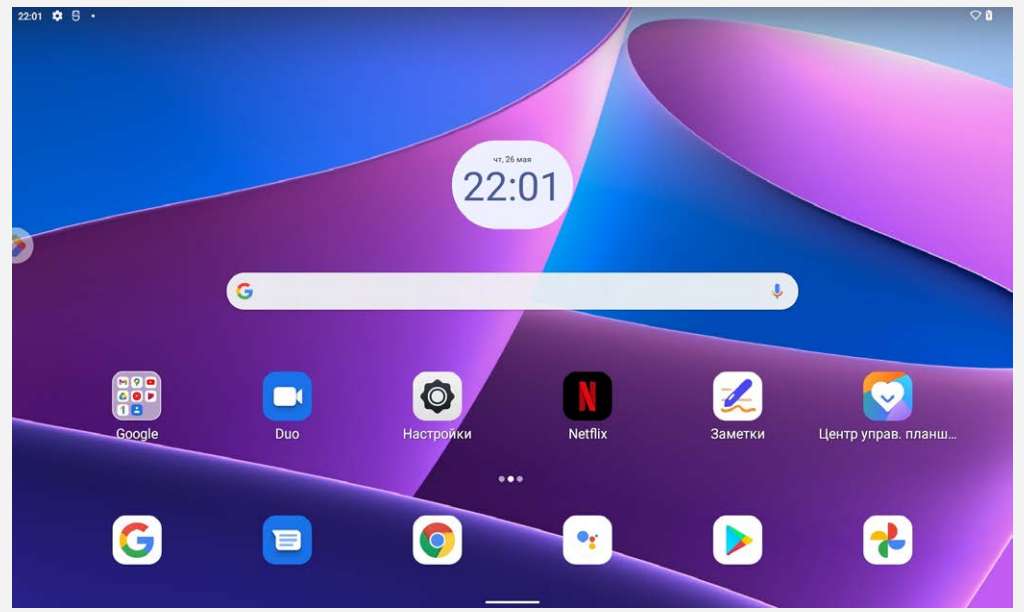

*Примечание. Функции и главный экран вашего устройства могут отличаться в зависимости от вашего местоположения, языка, оператора и модели устройства.*

Вы можете настроить собственный вид главного экрана в любое время.

#### **Главный экран**

На главном экране по умолчанию расположена поисковая строка **Google** и ряд полезных приложений.

### **Добавление виджета на главный экран**

Приложите и удерживайте палец в любой области главного экрана, за исключением значков. Коснитесь значка СО, нажмите и удерживайте виджет, который требуется добавить, а затем перетащите его в нужное место и отпустите.

#### **Смена обоев рабочего стола**

Нажмите и удерживайте любую точку на главном экране, кроме значков, коснитесь элемента **Обои** и выберите требуемые обои.

Нажмите **Настройки** > **Экран** > **Обои** и выберите нужные обои.

#### **Перемещение приложения на другой экран**

Нажмите и удерживайте значок приложения, которое требуется переместить, а затем перетащите его в нужное место и отпустите.

#### **Удаление приложения**

- 1. Нажмите и удерживайте значок приложения, которое требуется удалить.
- 2. Перетащите значок приложения в раздел **Удалить** и отпустите его.
- 3. Коснитесь кнопки ОК.

#### *Примечание. Некоторые системные приложения удалить невозможно.*

**Поиск приложений**

Проведите пальцем вверх от нижней до верхней части экрана.

- **Просмотр недавних приложений**
	- Проведите вверх от нижней части экрана. Вы можете также выполнить следующие действия:
	- Коснитесь окна приложения, чтобы открыть его.
	- Чтобы закрыть окно приложения, проведите по нему пальцем снизу вверх.
	- Чтобы заблокировать окно приложения, проведите по нему пальцем вниз.
	- Нажмите **Очистить все**, чтобы остановить все приложения.

## Экранные кнопки

В нижней части экрана расположена одна кнопка.

Проведите пальцем снизу вверх, чтобы вернуться на главный экран по умолчанию.

## Уведомления и быстрые настройки

Панель уведомлений содержит сведения о новых сообщениях, подключении USB и текущих действиях, например о загрузке файлов. Панель быстрых настроек служит для доступа к часто используемым настройкам, таким как переключатель WLAN.

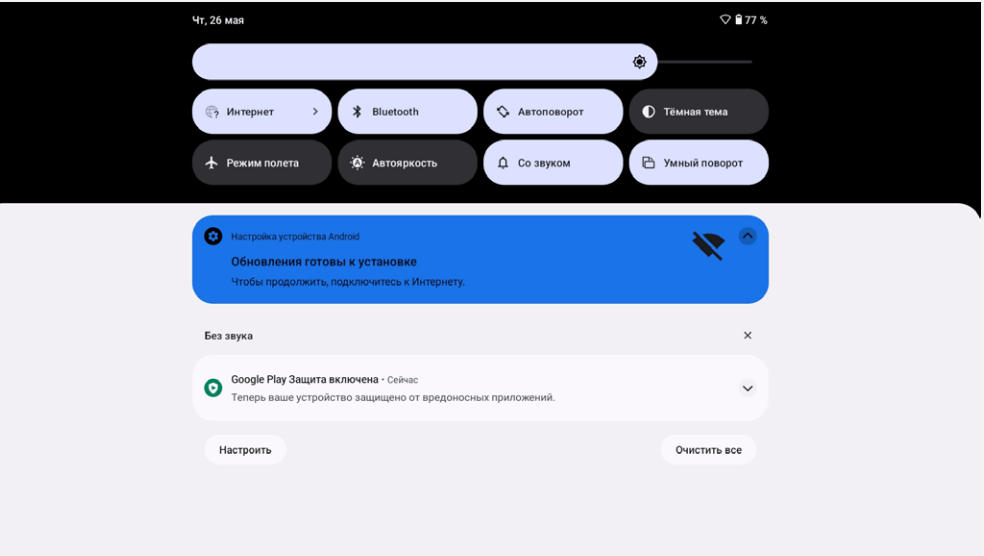

Вы можете выполнить любое из следующих действий:

- Для просмотра уведомлений проведите по экрану сверху вниз.
- Чтобы закрыть панель уведомлений, проведите по экрану снизу вверх.
- Чтобы закрыть уведомление, проведите пальцем влево или вправо по уведомлению.
- Чтобы закрыть все уведомления, нажмите **Очистить все** в нижней части панели уведомлений.
- Чтобы открыть панель быстрых настроек, дважды проведите по экрану сверху вниз.
- Чтобы закрыть панель быстрых настроек, проведите пальцем снизу вверх.

## Принудительное завершение работы

Нажмите и удерживайте кнопки питания и уменьшения громкости приблизительно в течение 8 секунд, пока устройство не выключится.

# **Режим разделенного экрана**

### Использование режима разделенного экрана

Откройте список недавно использовавшихся приложений, нажмите и удерживайте значок приложения в верхней части экрана, а затем коснитесь **Разделить экран**. *Примечание. Режим разделенного экрана поддерживается не всеми приложениями.*

## Настройки разделенного экрана

В режиме разделенного экрана можно выполнить следующие действия:

**Настроить размер разделенного экрана**

Перетащите « » между двумя экранами влево или вправо для настройки размера разделенного экрана.

**Заменить второе приложение** Проведите вверх от нижней части экрана, чтобы выбрать другое приложение.

## Выход из режима разделенного экрана

Из режима разделенного экрана можно выйти посредством:

- выбора приложения, которое не поддерживает режим разделенного экрана;
- сдвига « » к краю экрана.

# **Несколько пользователей**

## Настройка пользователей

Существует три типа пользователей:

- **Владелец:** имеет полный контроль над всеми разрешениями пользователей и управляет всеми аккаунтами пользователей.
- **Гость:** по умолчанию имеется один гостевой аккаунт. У гостей собственные приложения и содержимое.
- **Новый пользователь:** аккаунтов пользователей может быть несколько, включая обычных пользователей и пользователей с ограниченным доступом. У стандартных пользователей собственные приложения и содержимое. ИЗ аккаунта владельца можно ограничить доступ аккаунтов с ограниченным доступом к приложениям и содержимому.

## Создание новых аккаунтов пользователей

Для создания аккаунтов пользователей перейдите в **Настройки** > **Система** > **Несколько пользователей** > **Добавить пользователя или профиль**.

- Коснитесь **Пользователь** и введите **Сведения о пользователе**, чтобы создать аккаунт стандартного пользователя.
- Коснитесь **Профиль с ограниченным доступом** и введите **Сведения о профиле**. Выберите разрешенные к использованию приложения и содержимое. *Примечание: прежде чем добавлять аккаунт профиля с ограниченным доступом, необходимо настроить блокировку экрана, чтобы защитить ваши приложения и персональные данные.*

## Переключение между аккаунтами пользователей

- Чтобы переключиться на аккаунт другого пользователя, проведите по главному экрану сверху вниз и коснитесь .
- Чтобы переключиться на другой аккаунт на заблокированном экране, выберите значок пользователя, на которого хотите переключиться, затем коснитесь его и потяните вверх.

## Удаление аккаунта пользователя

Коснитесь **Настройки** > **Система** > **Несколько пользователей** и выберите аккаунт, который вы хотите удалить, а затем нажмите **Удалить пользователя** > **УДАЛИТЬ**.

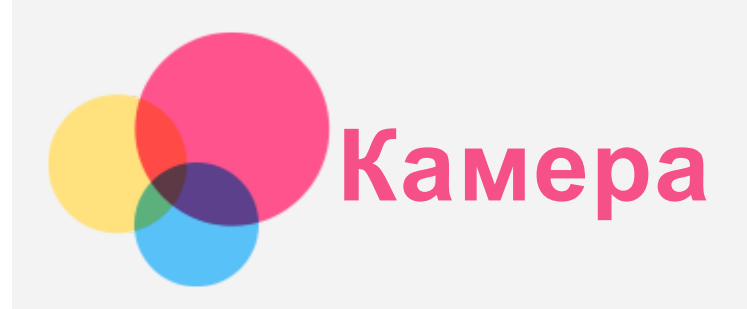

Чтобы открыть приложение камеры, выберите **Камера**.

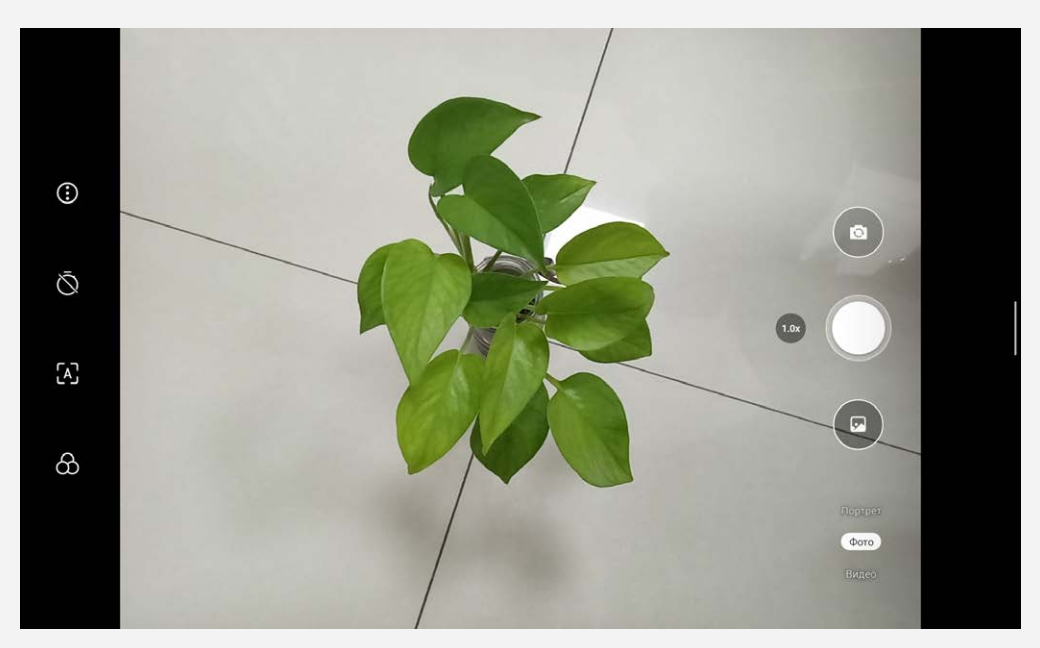

## Съемка фотографий и видео

С помощью встроенной камеры устройства можно снимать фотографии и записывать видео.

- $\bullet$  Чтобы настроить другие параметры камеры, нажмите значок  $\bigcirc$ .
- $\bullet\,$  Коснитесь  $\mathbb{Q},\,$ чтобы задать продолжительность задержки при фотографировании.
- Коснитесь  $[A]$ , чтобы включить или выключить сцену ИИ.
- Коснитесь  $\overline{\mathbb{O}}$ , чтобы задать сцену для фотографирования.
- Для переключения между передней и задней камерой коснитесь  $\circledast$ .
- $\bullet$  Чтобы сделать фотографию, нажмите значок  $\bullet$ .
- Чтобы записать видео, нажмите **Видео**.

#### Создание снимков экрана

Чтобы сделать снимок экрана, нажмите и удерживайте кнопки **Питание** и **Уменьшить громкость** одновременно.

# Просмотр фотографий и видеозаписей

Фотографии и видео хранятся во внутренней памяти устройства. Вы можете просматривать фотографии и видео следующими способами:

- Нажмите эскиз во время использования приложения «Камера».
- Выберите **Фотографии**.
- Перейти в **Файлы**.

Снимки экрана хранятся во внутренней памяти устройства. Снимки экрана можно просматривать следующими способами:

- Выберите **Фотографии**.
- Перейти в **Файлы**.

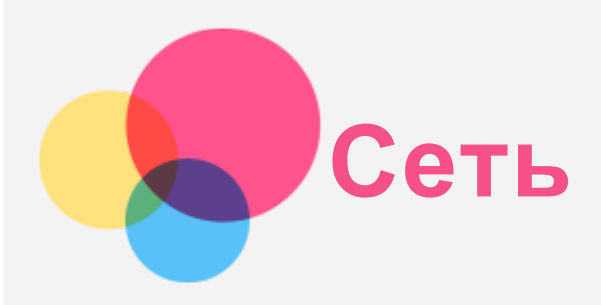

Перед подключением к Интернету необходимо настроить беспроводную сеть.

- Настройте сеть WLAN.
- Настройте сеть VPN.

## Настройка сети WLAN

Нажмите **Настройки** > **Сеть и Интернет** > **Интернет**. Включите WLAN и выберите в списке одну из точек доступа WLAN, чтобы подключиться к интернету. При подключении к защищенной точке доступа необходимо ввести имя пользователя и пароль.

## Настройка сети VPN

Сети VPN (частные виртуальные сети) используются организациями для безопасного обмена конфиденциальной информацией по общедоступной сети. VPN может потребоваться, например, для доступа к корпоративной электронной почте. Узнайте у сетевого администратора параметры, необходимые для настройки VPN в вашей сети.

- 1. Нажмите **Настройки** > **Сеть и Интернет** > **VPN**.
- 2. Нажмите значок  $+$ , чтобы изменить профиль VPN, включая имя, тип и адрес сервера, идентификатор IPSec, имя пользователя и пароль, а затем нажмите **СОХРАНИТЬ**.
- 3. Нажмите значок  $\bullet$ , чтобы изменить или удалить VPN.

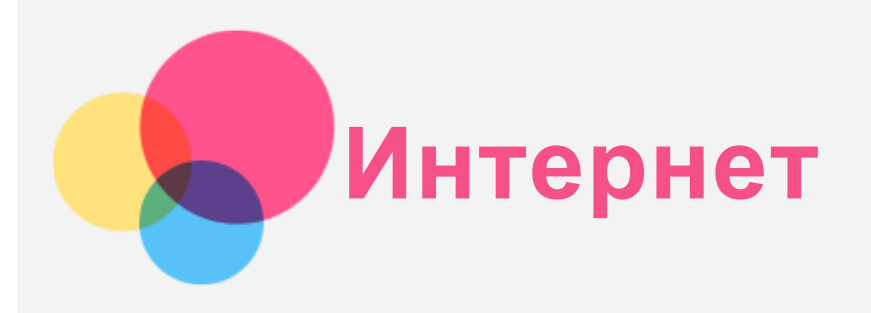

Если устройство подключено к беспроводной или сотовой сети, можно просматривать веб-страницы.

Чтобы открыть приложение браузера, выберите **Chrome**.

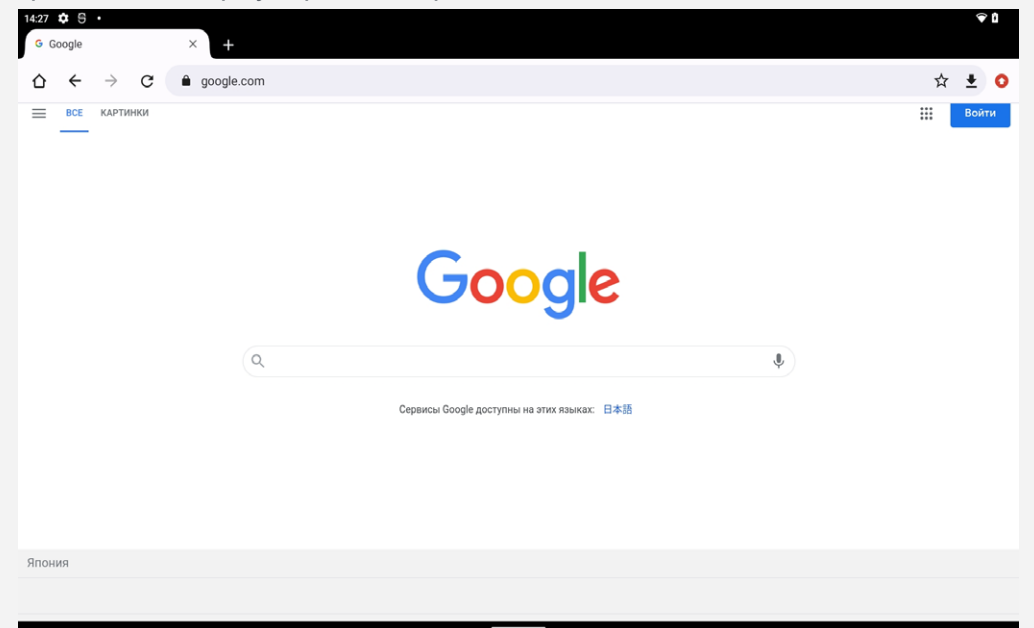

## Доступ к веб-сайтам

Для открытия веб-сайтов можно использовать **Chrome**.

**Ввод веб-адреса**

Для доступа к веб-страницам нет необходимости вводить полный веб-адрес, начиная с http://. Чтобы перейти на сайт http://www.lenovo.com, введите в адресной строке www.lenovo.com и нажмите значок .

**Поиск по ключевым словам**

Для поиска веб-страниц также можно вводить в адресную строку ключевые слова.

Поисковую систему можно установить, выбрав значок > **Настройки** > **Поисковая система**.

**Добавление новой веб-страницы**

Нажмите значок > **Новая вкладка**, чтобы добавить вкладку с новой веб-страницей. Нажмите значок > **Новая вкладка инкогнито**, чтобы посещать веб-сайты, не сохраняя данные о своих действиях в сети.

- **Закрытие веб-страницы** Нажмите значок  $\mathsf{X}$ , чтобы закрыть вкладку с веб-страницей.
- **Обновление веб-страницы**

Нажмите значок  $C$ , чтобы обновить веб-страницу.

Нажмите значок  $\leftarrow$ , чтобы вернуться на предыдущую веб-страницу.

Нажмите значок  $\rightarrow$ , чтобы перейти на следующую веб-страницу.

## Сохранение веб-страниц

Изображения и веб-страницы можно сохранять во внутренней памяти устройства.

- **Сохранение изображений** Нажмите и удерживайте изображение, а затем нажмите **Скачать изображение**.
- **Добавление в закладки**

Нажмите значок  $\mathbf{\hat{X}}$ , чтобы добавить веб-страницу в Закладки.

Нажмите значок > **Закладки**, чтобы просмотреть закладки.

## Настройка специальных возможностей

Нажмите значок > **Настройки** > **Специальные возможности**, чтобы настроить масштабирование текста и веб-страницы.

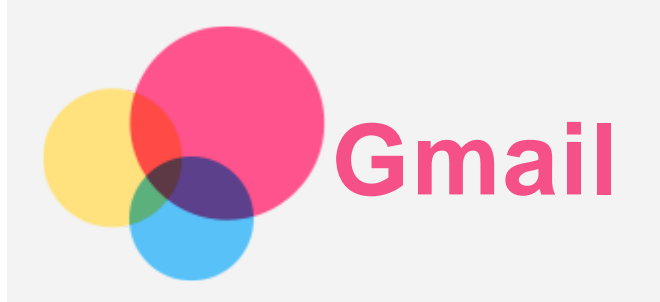

Если устройство подключено к беспроводной сети, можно отправлять и получать сообщения электронной почты.

Для доступа к приложению **Gmail** перейдите в **Gmail**.

## Настройка аккаунта Gmail

Если у вас уже есть аккаунт Gmail, вы можете войти в него. В противном случае вам необходимо создать аккаунт Gmail. Также можно войти в аккаунты электронной почты других провайдеров.

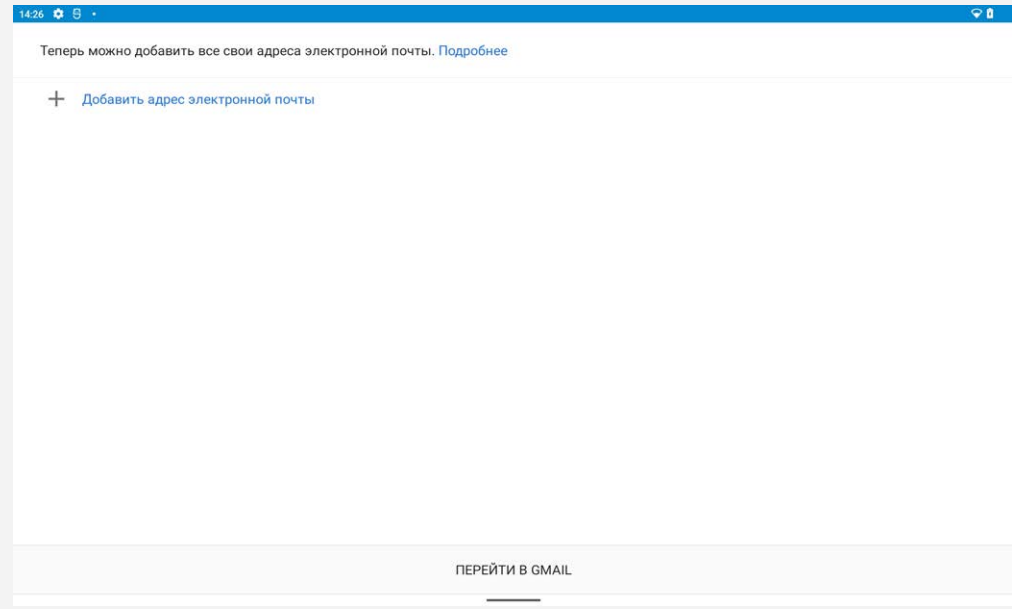

## Использование Gmail

После настройки аккаунта Gmail приложение **Gmail** можно использовать для получения и отправки электронной почты.

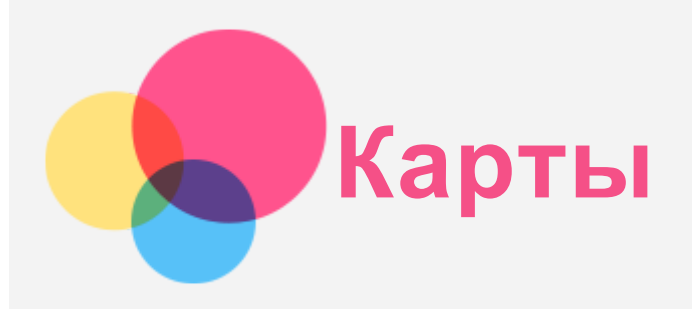

Перед использованием приложения **Карты** необходимо сделать следующие настройки. Нажмите **Настройки** > **Местоположение** и разрешите приложениям Google доступ к местоположению.

### Поиск местоположения

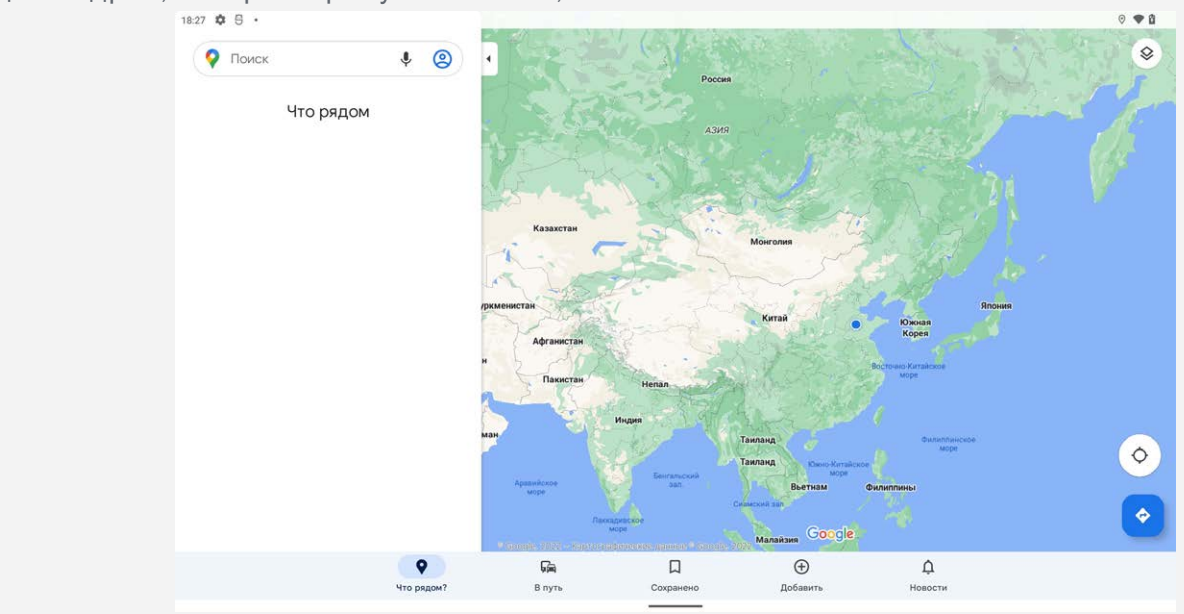

Введите адрес, который требуется найти, и нажмите **Поиск**.

Можно также нажать значок и произнести адрес, который необходимо найти.

## Текущее местоположение

Нажмите значок  $\overline{\Phi}$ , чтобы отобразить текущее местоположение. Нажмите **Что рядом?** для обзора близлежащих объектов.

## Планирование маршрута

Нажмите значок <sup>◆</sup> и заполните поля **Откуда...и Куда...и**ли просто используйте в качестве начальной точки **Мое местоположение**.

Выберите способ передвижения (на автомобиле, автобусе, велосипеде или пешком).

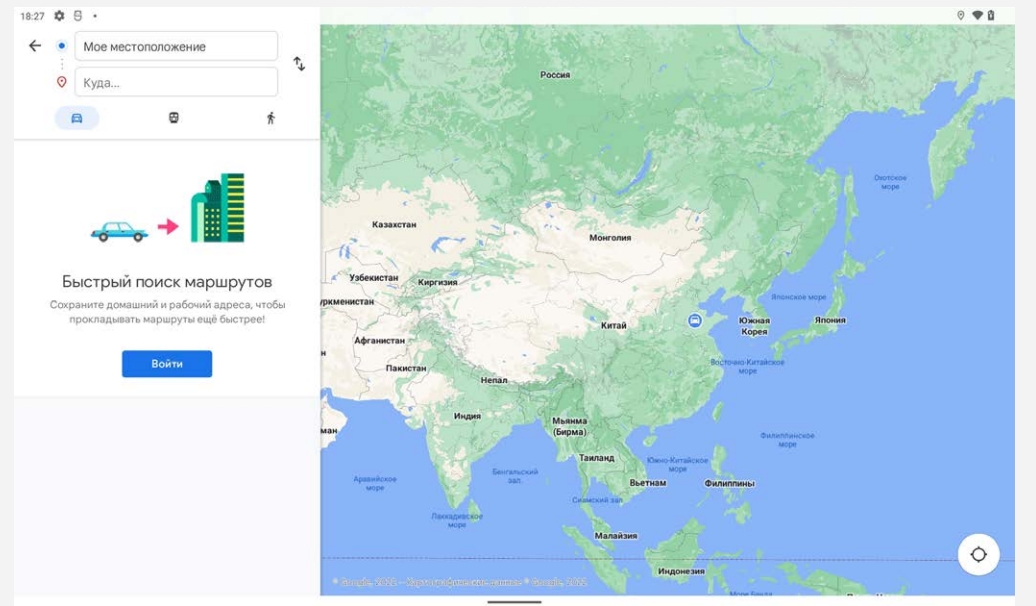

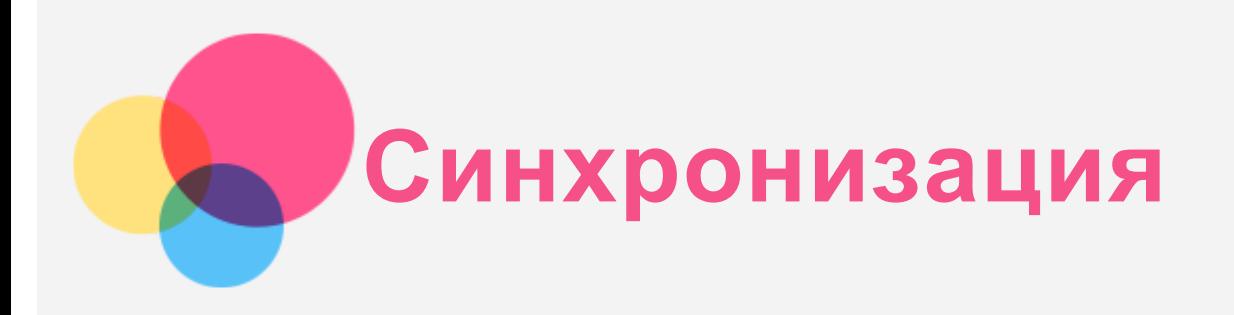

Можно переносить данные, такие как музыка, изображения, видео и документы, между устройством и компьютером.

## Подключение устройства к компьютеру

Подключите устройство к компьютеру USB-кабелем.

Проведите по экрану вниз от верхнего края. В строке уведомлений будет отображено **Зарядкa yстройства через USB**.

Коснитесь надписи **Зарядкa yстройства через USB** для просмотра других вариантов.

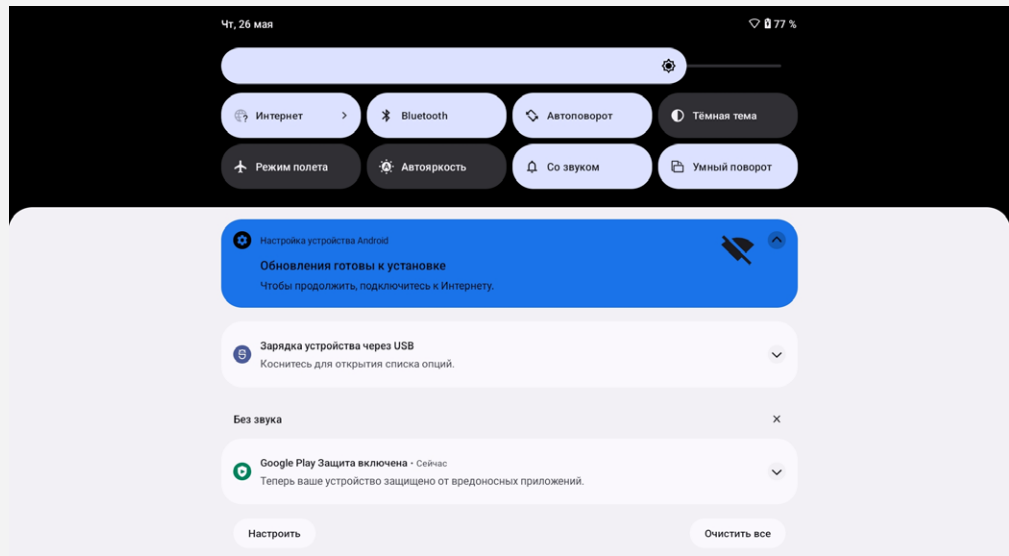

#### Выбор режима подключения к компьютеру

Можно выбрать один из следующих вариантов:

- **Передача файлов**: выберите этот режим, если нужно перенести мультимедийные файлы, например фотографии, видео и мелодии звонков, с планшета на компьютер и наоборот.
- **Камера (PTP)**: выберите этот режим, если нужно перенести между планшетом и компьютером только изображения и видео.
- **Без передачи данных**: выберите этот режим, если требуется только зарядить телефон.
- **MIDI**: выберите этот режим, если требуется использовать приложения с поддержкой MIDI, установленные на устройстве, совместно с программным обеспечением MIDI на компьютере.

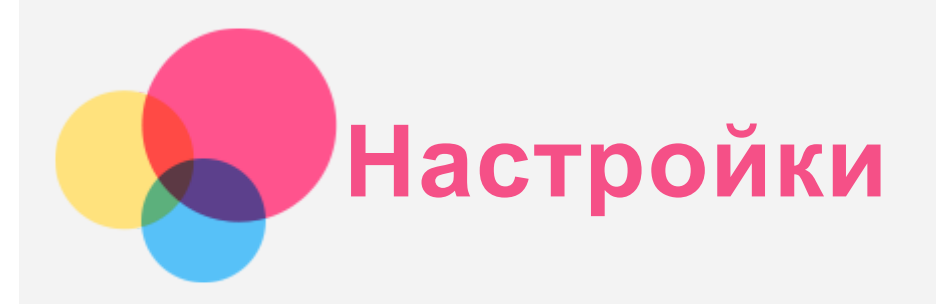

## Установка языка

- 1. Нажмите **Настройки** > **Система** > **Язык и ввод** > **Языки** > **Добавить язык**.
- 2. Выберите язык, который вы хотите добавить.
- 3. Нажмите и удерживайте значок —, чтобы перетащить добавленный язык в первую строку.

## Настройка блокировки экрана

Нажмите **Настройки** > **Безопасность** > **Блокировка экрана** и выберите режим блокировки экрана.

## Настройка распознавания лица

Нажмите **Настройки** > **Безопасность** > **Распознавание лица**и следуйте инструкциям на экране для настройки устройства.

## Настройка звука

Нажмите **Настройки** > **Звук**. Здесь можно установить мелодию звонка, сигнал уведомления по умолчанию и т. д., а также настроить громкость звонка.

## Режим защиты аккумулятора

Режим защиты аккумулятора предотвращает выполнение зарядки в течение слишком долгого времени, что подвергает батарею воздействию высоких температур и высокого напряжения, ускоряющих ее старение. После включения этого режима заряд будет поддерживаться на уровне 40~60 %, чтобы продлить срок службы аккумулятора.

Для включения режима защиты аккумулятора нажмите **Настройки** > **Аккумулятор** > **Увеличение заряда аккумулятора** > **ВКЛЮЧИТЬ СЕЙЧАС** > **ОК**.

## Ночной режим и информация о безопасности

#### Ночной режим

При включенном ночном режиме экран имеет янтарный оттенок, что снижает интенсивность синего света. При этом повышается комфорт чтения или просмотра экрана в плохо освещенных местах.

Выберите **Настройки > Экран > Ночной режим** и нажмите **Использовать ночной режим**, чтобы включить или выключить его.

Настройка цветовой температуры: войдите в меню **Ночной режим** и переместите ползунок интенсивности в нужное положение.

#### Информация о безопасности

Устройство следует использовать в хорошо освещенных местах и во время его использования держать на достаточном расстоянии от глаз. Для предотвращения перенапряжения глаз регулярно делайте перерывы и отводите взгляд от экрана.

## Возврат к заводским настройкам

Функция «Возврат к заводским настройкам» удаляет все данные с внутренней памяти вашего планшета. Перед выполнением сброса настроек сделайте резервную копию важных данных на планшете. Для возврата к заводским настройкам по умолчанию выберите **Настройки** > **Система** > **Сброс настроек** > **Удалить все данные (сброс к заводским настройкам)**, а затем нажмите **Удалить все данные**.

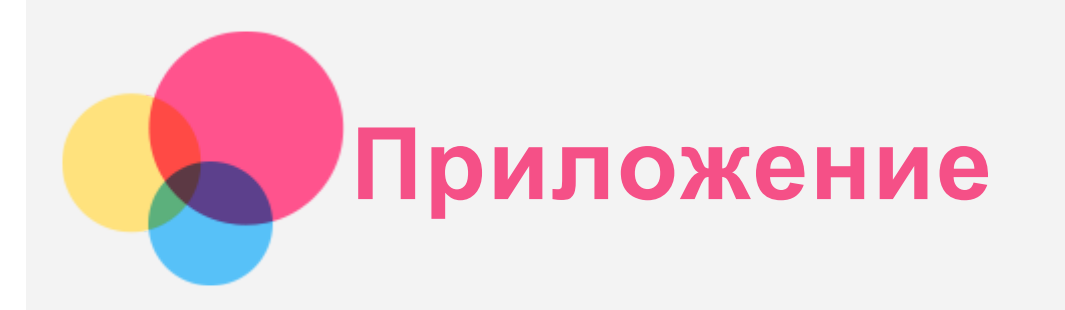

## Важная информация о технике безопасности и обращении с устройством

Чтобы избежать травм, ущерба для имущества или случайного повреждения устройства, ознакомьтесь со всей информацией в этом разделе, прежде чем использовать устройство. Дополнительные советы по безопасной эксплуатации устройства см. на странице [http://www.lenovo.com/safety.](http://www.lenovo.com/safety)

#### Обращайтесь с устройством осторожно

Не роняйте, не сгибайте и не прокалывайте устройство, не вставляйте в него посторонние объекты и не кладите на него тяжелые предметы. Это может привести к повреждению внутренних компонентов, чувствительных к механическим воздействиям.

Экран устройства сделан из стекла, которое может разбиться, если устройство упадет на твердую поверхность, подвергнется сильному механическому воздействию или удару о тяжелый предмет. Если стекло разбилось или треснуло, не трогайте его и не пытайтесь извлечь его из устройства. Немедленно прекратите работу с устройством и обратитесь в службу технической поддержки Lenovo за информацией о ремонте, замене или утилизации.

Используйте устройство вдали от источников тепла или высокого напряжения, например электроприборов, электрических обогревателей или электрического оборудования для приготовления пищи. Во избежание поломки устройства используйте его только при температуре от 0 °C до 40 °C (хранение при температуре от -20 °C до 60 °C).

Избегайте попадания устройства под дождь, воздействия на него воды, избыточной влаги, пота и других жидкостей.

#### Не разбирайте устройство и не вносите изменения в его конструкцию

Ваше устройство герметично закрыто. Внутри него нет элементов, подлежащих обслуживанию конечным пользователем. Ремонт всех внутренних компонентов должен выполняться авторизованным центром обслуживания или уполномоченным специалистом компании Lenovo. Попытки вскрыть устройство или внести изменения в его конструкцию приведут к аннулированию гарантии.

#### Замечание по встроенной батарее

Не пытайтесь заменять встроенную литий-ионную батарею. При замене батареи на батарею неправильного типа возникает опасность взрыва. Инструкции по замене можно получить в службе поддержки компании Lenovo.

#### Уведомление о пластиковых пакетах

#### **ОПАСНО!**

**Пластиковые пакеты могут быть опасными. Держите их вне досягаемости детей, чтобы исключить возможность удушения.**

Информация об адаптере

#### **Предохраняйте устройство и адаптер переменного тока от попадания влаги.**

Не погружайте устройство в воду и не оставляйте его в местах, где в него может попасть вода или другие жидкости.

#### **Используйте только утвержденные способы зарядки.**

Примечание. Используйте только стандартные адаптеры питания Lenovo. Использование адаптеров питания других производителей влияет на скорость зарядки, что ведет к неправильной зарядке и возможному повреждению оборудования.

- Подключайте стандартный адаптер питания к подходящей розетке.
- Для подключения устройства к ПК или устройству, соответствующему USB 2.0 или выше используйте стандартный кабель для передачи данных.

Зарядные устройства могут нагреваться при использовании в обычном режиме. Обеспечивайте вокруг них надлежащую вентиляцию. Отсоединяйте зарядное устройство в перечисленных ниже случаях:

- зарядное устройство попало под дождь, подверглось воздействию жидкости или избыточной влаги;
- на зарядном устройстве есть признаки физических повреждений;
- зарядное устройство нужно очистить.

#### **Предупреждение.**

**Компания Lenovo не несет ответственности за работу и безопасность продуктов, изготовленных другими производителями и не одобренных Lenovo. Используйте только одобренные компанией Lenovo адаптеры переменного тока и аккумуляторы.**

Директива ErP ЕС (экологизация) (2009/125/EC): внешние адаптеры питания (регламент (ЕС) 2019/1782)

#### Требования экодизайна к энергопотребляющей продукции (2010) - UK SI 2010 No. 2617 (Ext PSU), SI 2020 No. 485 (Ntwk Standby), SI 2014 No. 1290 с учетом соответствующих поправок

Продукты Lenovo соответствуют Директиве ЕС по экологизации (ErP) и Регламентам Великобритании по экологизации для энергетических продуктов. Подробные сведения см. в следующих документах:

Для ЕС см. декларацию о системе по адресу https://www.lenovo.com/us/en/compliance/eu-doc; для Великобритании см. декларацию о системе по адресу https://www.lenovo.com/us/en/compliance/ukdoc

#### Предупреждение об эксплуатации на высоком уровне громкости

Предупреждение: воздействие громкого звука от любого источника в течение продолжительного времени может негативно отразиться на состоянии слуха. Чем громче звук, тем меньшее время требуется на возникновение негативных последствий для слуха. Для защиты слуха:

- Ограничьте время использования гарнитур и наушников с высоким уровнем громкости.
- Избегайте увеличения громкости с целью заглушить шум вокруг вас.
- Уменьшайте громкость, если вы не можете слышать людей, находящихся рядом с вами.

Если вы ощущаете слуховой дискомфорт, включая ощущение давления, заложенности или звона в ушах, или если речь собеседника звучит приглушенно, необходимо прекратить прослушивание на устройстве с использованием гарнитуры или наушников и проверить слух у врача.

‰ମ

Чтобы не допустить нарушения слуха, не прослушивайте музыку на высокой громкости в течение длительного времени.

#### Будьте осторожны при использовании устройства в автомобиле или на велосипеде

Помните о том, что ваша безопасность и безопасность других людей важнее всего. Соблюдайте закон. Местные законы и нормативные предписания могут регламентировать использование переносных электронных устройств, таких как ваше, при езде в автомобиле или на велосипеде.

#### Соблюдайте требования местных законов и нормативных предписаний относительно утилизации

По завершении срока службы устройства не ломайте его, не сжигайте, не топите в воде и не утилизируйте иным образом в нарушение местных законов и нормативных предписаний. Некоторые внутренние компоненты содержат вещества, которые могут взорваться, утечь или оказать отрицательное воздействие на окружающую среду в случае ненадлежащей утилизации. Для получения дополнительной информации см. раздел «Информация о переработке и защите окружающей среды».

#### Храните устройство и принадлежности вне досягаемости детей

Устройство содержит мелкие детали, которыми маленькие дети могут случайно подавиться. Кроме того, в случае падения или удара о твердую поверхность стеклянный экран может разбиться или треснуть.

#### Защищайте имеющиеся данные и программное обеспечение

Не удаляйте неизвестные файлы и не переименовывайте файлы и каталоги, созданные не вами: эти действия могут привести к сбою в работе программ.

Имейте в виду, что при обращении к сетевым ресурсам устройство становится уязвимым для компьютерных вирусов, хакеров, программ-шпионов и других вредоносных действий, которые могут повредить устройство, программы или данные. Вы должны обеспечить достаточную защиту с помощью брандмауэров, антивирусных и антишпионских программ, которые требуется своевременно обновлять.

Старайтесь не приближать устройство к электроприборам. Сюда относятся электрические вентиляторы, радиоприемники, мощные динамики, кондиционеры и микроволновые печи. Мощные магнитные поля, создаваемые этими электроприборами, могут повредить экран и данные на устройстве.

#### Помните о том, что устройство нагревается

Когда устройство включено или заряжается батарея, некоторые компоненты могут нагреваться. Температура этих частей зависит от интенсивности работы системы и уровня зарядки батареи. При продолжительном контакте с телом даже через одежду может возникнуть чувство дискомфорта и даже произойти ожог. Не допускайте продолжительного контакта нагревающихся компонентов устройства с руками, ногами или другими частями тела.

#### Замечание об электромагнитном излучении

## Заявление о соответствии требованиям Федеральной комиссии связи (FCC)

Данное оборудование было протестировано и признано соответствующим ограничениям для цифрового оборудования класса B, в соответствии с частью 15 правил Федеральной комиссии связи (FCC). Данные ограничения разработаны для обеспечения надлежащей защиты от вредных помех при установке в жилых помещениях. Данное оборудование генерирует, использует и может излучать радиочастотную энергию, и в случае установки и использования не в соответствии с инструкциями может послужить причиной вредных для радиосвязи помех. Однако, гарантия отсутствия помех при конкретной установке не предоставляется. В случае, если данное оборудование служит причиной возникновения вредных помех для радио- или телевизионного приема, что может быть определено путем включения и выключения устройства, пользователю следует попытаться исправить возникновение помех одним из следующих

способов:

- Изменить ориентацию или расположение приемной антенны.
- Увеличить расстояние между оборудованием и приемником.
- Подключите оборудование в розетку, отличную от той, к которой подключен приемник.
- Обратитесь к авторизованному дилеру или представителю службы поддержки для получения помощи.

Lenovo не несет ответственности за любые радио- или телевизионные помехи, вызванные несанкционированными изменениями данного оборудования. Несанкционированные изменения и модификации могут привезти к утрате пользователем права на эксплуатацию оборудования. Данное устройство соответствует части 15 правил Федеральной комиссии связи (FCC). Эксплуатация устройства должна осуществляться с соблюдением следующих двух условий: (1) данное устройство не должно создавать помех и (2) оно должно быть устойчиво к любым помехам, в том числе к таким, которые могут стать причиной его неправильной работы. Ответственная сторона:

Lenovo (United States) Incorporated 1009 Think Place - Building One Morrisville, NC 27560 Тел.: 1-919-294-5900

#### Предупреждение ISED

Данное устройство соответствует промышленным стандартам RSS Министерства инноваций, науки и экономического развития Канады в отношении оборудования, не подлежащего лицензированию. Эксплуатация устройства должна осуществляться с соблюдением следующих двух условий:

(1) данное устройство не должно создавать помех и

(2) данное устройство должно быть устойчиво к любым помехам, в том числе к таким, которые могут стать причиной его неправильной работы.

Le présent appareil est conforme aux CNR d'Industrie Canada applicables aux appareils radio exempts de licence. L'exploitation est autorisée aux deux conditions suivantes:

(1) l'appareil ne doit pas produire de brouillage, et

(2) l'utilisateur de l'appareil doit accepter tout brouillage radioélectrique subi, même si le brouillage est susceptible d'en compromettre le fonctionnement.

#### Заявление о соответствии классу B по стандарту VCCI для Японии

この装置は クラスB情報技術装置です この装置は 家庭環境で使用することを目的としていますが この装 置がラジオやテレビジョン受信機に近接して使用されると 受信障害を引き起こすことがあります 取扱説明 書に従って正しい取り扱いをして下さい VCCI-B

#### Заявление о соответствии для изделий, подключаемых к линиям электропередач с номинальным током не более 20 А на одну фазу, для Японии

日本の定格電流が 20A/相 以下の機器に対する高調波電流規制 高調波電流規格 JIS C 61000-3-2 適合品

## Информация об экологической безопасности, переработке и утилизации

#### Общее заявление о переработке

Lenovo поддерживает владельцев электронного оборудования, которые ответственно подходят к утилизации ненужного оборудования. Компания Lenovo предлагает владельцам устройств различные программы и услуги по переработке устройств. Дополнительные сведения об утилизации устройств Lenovo см. по адресу http://www.lenovo.com/recycling.

#### Важная информация о батарее и утилизации отходов производства электрического и электронного оборудования (WEEE)

Информация о возврате и переработке отработанного электрического и электронного оборудования (WEEE), а также батарей и аккумуляторов в Европейском Союзе и Великобритании 冝

Маркировка с перечеркнутым мусорным контейнером на колесиках относится только к странам Европейского Союза (ЕС) и Великобритании, в которых действуют правила утилизации WEEE и аккумуляторов.

Устройства, а также батареи и аккумуляторы маркируются в соответствии с местными правилами, касающимися отработанного электрического и электронного оборудования (WEEE), а также отработанных батарей и аккумуляторов. Эти правила определяют структуру возврата и переработки использованных устройств, батарей и аккумуляторов в зависимости от географического положения. Эта маркировка ставится на различных изделиях и означает, что по истечении срока службы данное изделие нельзя выбрасывать, а следует поместить в установленные системы сбора отходов для утилизации.

Данная маркировка на аккумуляторе может также включать химический символ используемого в нем металла (Pb для свинца, Hg для ртути и Cd для кадмия).

Пользователи электрического и электронного оборудования (EEE), а также батарей и аккумуляторов с маркировкой в виде перечеркнутого мусорного контейнера на колесиках не должны утилизировать отслужившие изделия как несортированные бытовые отходы, а обязаны использовать доступные им системы сбора для возврата, переработки и утилизации отработанного электрического и электронного оборудования (WEEE), а также отработанных батарей и аккумуляторов и свести к минимуму любое потенциальное влияние EEE и аккумуляторов на окружающую среду и здоровье человека из-за наличия опасных веществ. Электрическое и электронное оборудование (EEE) Lenovo может содержать детали и компоненты, которые по окончанию срока службы могут быть классифицированы как вредные отходы.

Оборудование EEE, а также отработанное электрическое и электронное оборудование (WEEE) можно бесплатно доставить в место продажи или любому дистрибьютору, который продает электрическое и электронное оборудование того же характера и функций, что и бывшее в употреблении оборудование EEE или WEEE.

Перед размещением электрического и электронного оборудования (EEE) в системе или объекте сбора отходов конечный пользователь оборудования, содержащего батареи и (или) аккумуляторы, обязан удалить эти батареи и аккумуляторы для раздельного сбора. Утилизируйте литиевые батареи и батарейные блоки из продуктов Lenovo.

В продукте Lenovo может быть установлена литиевая батарейка таблеточного типа. Сведения о ней можно найти в документации по продукту. Если эту батарейку необходимо заменить, обратитесь по месту приобретения продукта или в компанию Lenovo для обслуживания. Если литиевую батарейку нужно утилизировать, изолируйте ее виниловой лентой, а затем обратитесь по месту приобретения продукта или к оператору по утилизации отходов и следуйте полученным инструкциям.

Устройство Lenovo может содержать литий-ионный или никель-металлогидридный батарейный блок. Сведения о нем можно найти в документации по продукту. Если батарейный блок нужно утилизировать, изолируйте его виниловой лентой, а затем обратитесь в отдел продаж или обслуживания Lenovo, по месту приобретения продукта или к оператору по утилизации отходов и следуйте полученным инструкциям. Можно также обратиться к инструкциям в руководстве пользователя вашего продукта.

Соответствующие процедуры по сбору и обработке см. по следующему адресу: https://www.lenovo.com/environment

Дополнительные сведения об оборудовании WEEE можно найти по следующему адресу: https://www.lenovo.com/recycling

#### Информация о переработке батарей для Бразилии

#### **Declarações de Reciclagem no Brasil**

Descarte de um Produto Lenovo Fora de Uso Equipamentos elétricos e eletrônicos não devem ser descartados em lixo comum, mas enviados à pontos de coleta, autorizados pelo fabricante do produto para que sejam encaminhados e processados por empresas especializadas no manuseio de resíduos industriais, devidamente certificadas pelos orgãos ambientais, de acordo com a legislação local. A Lenovo possui um canal específico para auxiliá-lo no descarte desses produtos. Caso você possua um produto Lenovo em situação de descarte, ligue para o nosso SAC ou encaminhe um e-mail para: reciclar@lenovo.com, informando o modelo, número de série e cidade, a fim de enviarmos as instruções para o correto descarte do seu produto Lenovo.

#### Информация об утилизации для Японии

Информацию о переработке и утилизации для Японии можно найти на странице по адресу http://www.lenovo.com/recycling/japan.

#### Информация о переработке для Индии

Информацию о переработке и утилизации для Индии можно найти на странице по адресу http://www.lenovo.com/social\_responsibility/us/en/sustainability/ptb\_india.html.

#### Маркировка переработки батарей

Информация о переработке аккумуляторов для Тайвань (Китай)

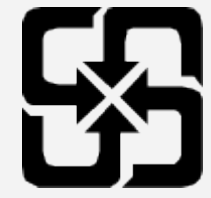

Информация о переработке аккумуляторов для США и Канады

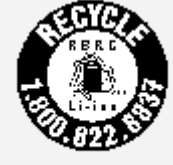

US & Canada Only

## Информация о соответствии стандарту ENERGY STAR

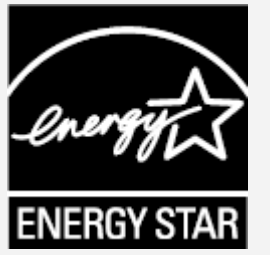

ENERGY STAR® — это совместная программа Агентства по охране окружающей среды США и Министерства энергетики США по использованию энергоэффективной продукции и применению соответствующих практик с целью сокращения расходов и защиты окружающей среды. Мы рады сообщить, что компания Lenovo производит изделия, соответствующие стандарту ENERGY STAR. Значок ENERGY STAR можно увидеть прикрепленным к компьютеру или отображенным в интерфейсе настроек питания. Планшеты компании Lenovo указанной ниже

модели, если на них есть значок ENERGY STAR, разработаны согласно требованиям программы ENERGY STAR для планшетов и протестированы на соответствие этим требованиям. Lenovo TB-8506FS

Используя продукты со значком ENERGY STAR, а также применяя энергосберегающие функции планшета, вы помогаете сократить энергопотребление. Уменьшение потребления электроэнергии, в свою очередь, помогает снизить расходы на нее, предотвратить загрязнение окружающей среды, а также сократить выброс парниковых газов. Подробную информацию об ENERGY STAR см. по адресу http://www.energystar.gov. Компания Lenovo приветствует ваше стремление сделать эффективное энергопотребление неотъемлемой частью вашей повседневной деятельности. Чтобы поддержать это стремление, Lenovo установила по умолчанию следующие функции энергосбережения, активируемые по истечении заданного периода времени простоя компьютера:

План питания: по умолчанию

Выключение дисплея: через 30 секунд.

Нажмите кнопку питания, чтобы включить дисплей.

Функция «Пробуждение по локальной сети»: не применяется

#### Замечание по классификации для экспорта

В отношении данного продукта применяются нормативные положения о регулировании экспорта США (EAR). Продукту присвоен классификационный номер экспортного контроля (ECCN) 5A992.c. Продукт может быть повторно экспортирован, но не в страны из списка EAR E1, на которые распространяется эмбарго.

#### Устранение неполадок

#### Во время установки отображается сообщение о недостаточном объеме памяти

Освободите место в памяти и повторите попытку установки.

#### Сенсорный экран не работает или не реагирует

Нажмите и удерживайте кнопки питания и уменьшения громкости приблизительно в течение 8 секунд, пока устройство не выключится. Затем включите его обычным способом.

#### Устройство не включается, или система аварийно выключается

Зарядите аккумулятор в течение получаса, затем нажмите и удерживайте кнопку питания, пока устройство не отключится. Затем включите его обычным способом.

#### Устройству не удается получить доступ в интернет по беспроводной сети

Выключите и включите заново беспроводной маршрутизатор или перейдите в «Настройки» и перезапустите функцию WLAN.

#### Устройство не выходит из спящего режима

Нажмите и удерживайте кнопки питания и уменьшения громкости приблизительно в течение 8 секунд, пока устройство не выключится. Затем включите его обычным способом.

# Стандарт HEVC

Этот продукт поддерживает кодирование цифрового видео в соответствии с определенными версиями стандарта HEVC и защищен патентами, указанными по адресу [patentlist.accessadvance.com](https://accessadvance.com/advance-patent-lists/).

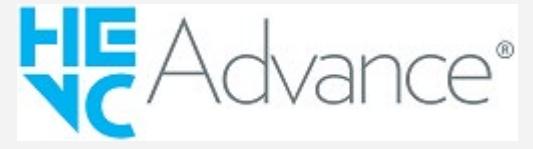